# Package 'SVMDO'

April 26, 2024

Title Identification of Tumor-Discriminating mRNA Signatures via Support Vector Machines Supported by Disease Ontology

Version 1.3.2

Date 2024-02-05

**Depends** R( $>= 4.3$ ), shiny ( $>= 1.7.4$ )

- **Imports** shinyFiles ( $> = 0.9.3$ ), shinytitle ( $> = 0.1.0$ ), golem ( $> =$ 0.3.5), nortest ( $>= 1.0-4$ ), e1071 ( $>= 1.7-12$ ), BSDA ( $>= 1.2.1$ ), data.table ( $> = 1.14.6$ ), simisc ( $> = 2.8.9$ ), klaR ( $> = 1.7-1$ ), caTools ( $>= 1.18.2$ ), caret ( $>= 6.0-93$ ), survival ( $>= 3.4-0$ ), DOSE ( $>= 3.24.2$ ), AnnotationDbi ( $>= 1.60.0$ ), org. Hs.eg.db ( $>=$ 3.16.0), dplyr ( $>= 1.0.10$ ), SummarizedExperiment ( $>= 1.28.0$ ), grDevices, graphics, stats, utils
- Description It is an easy-to-use GUI using disease information for detecting tumor/normal sample discriminating gene sets from differentially expressed genes. Our approach is based on an iterative algorithm filtering genes with disease ontology enrichment analysis and wilk and wilk's lambda criterion connected to SVM classification model construction. Along with gene set extraction, SVMDO also provides individual prognostic marker detection. The algorithm is designed for FPKM and RPKM normalized RNA-Seq transcriptome datasets.

biocViews GeneSetEnrichment, DifferentialExpression, GUI, Classification, RNASeq, Transcriptomics, Survival

NeedsCompilation no

License GPL-3

Encoding UTF-8

Roxygen list(markdown = TRUE)

RoxygenNote 7.2.3

**Suggests** BiocStyle, knitr, rmarkdown, test that  $(>= 3.1.6)$ 

VignetteBuilder knitr

Config/testthat/edition 3

#### BugReports <https://github.com/robogeno/SVMDO/issues>

git\_url https://git.bioconductor.org/packages/SVMDO

#### 2 Contents

git\_branch devel git\_last\_commit 8d1173f

git\_last\_commit\_date 2024-04-02

Repository Bioconductor 3.19

Date/Publication 2024-04-25

Author Mustafa Erhan Ozer [aut, cre] (<<https://orcid.org/0000-0002-1572-8008>>), Pemra Ozbek Sarica [aut], Kazim Yalcin Arga [aut]

Maintainer Mustafa Erhan Ozer <erhanozer19@marun.edu.tr>

# **Contents**

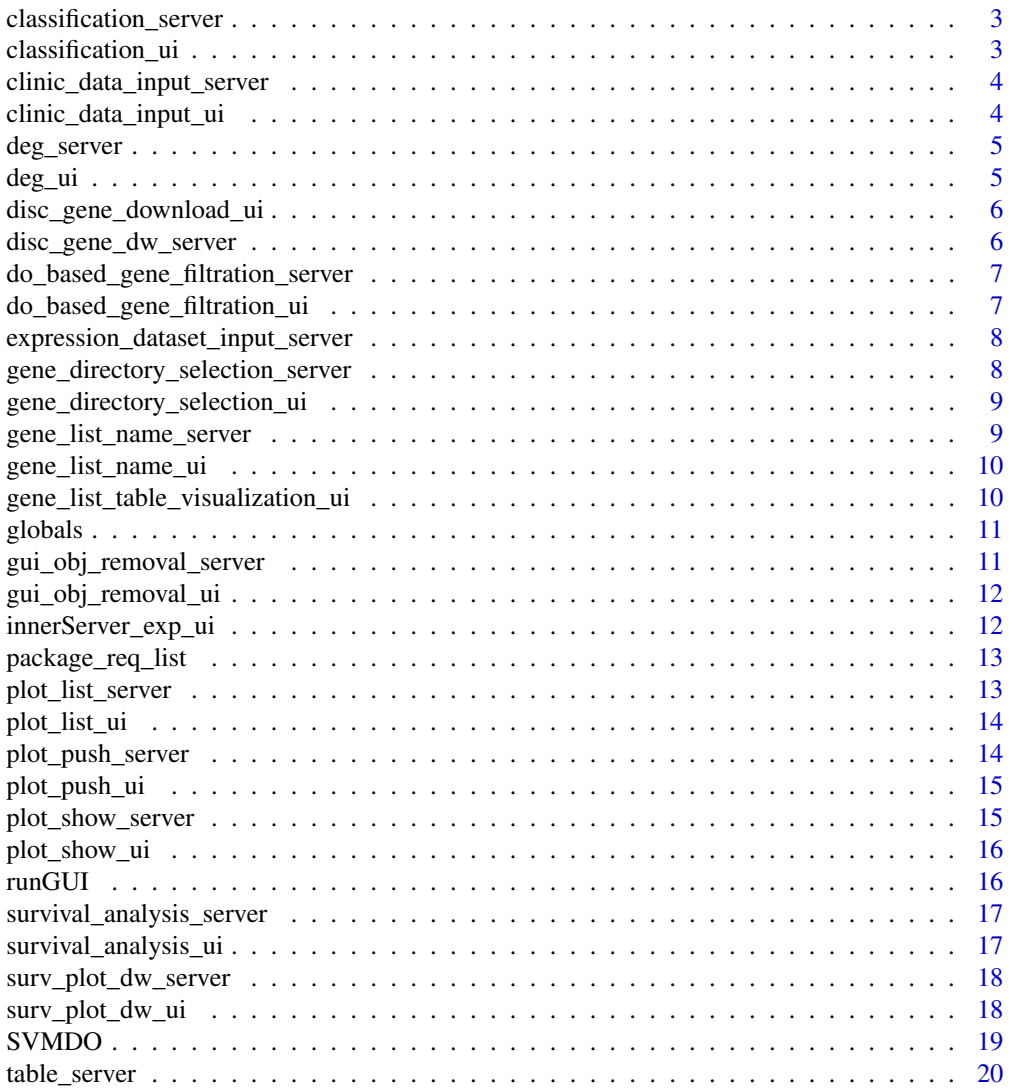

# <span id="page-2-0"></span>classification\_server 3

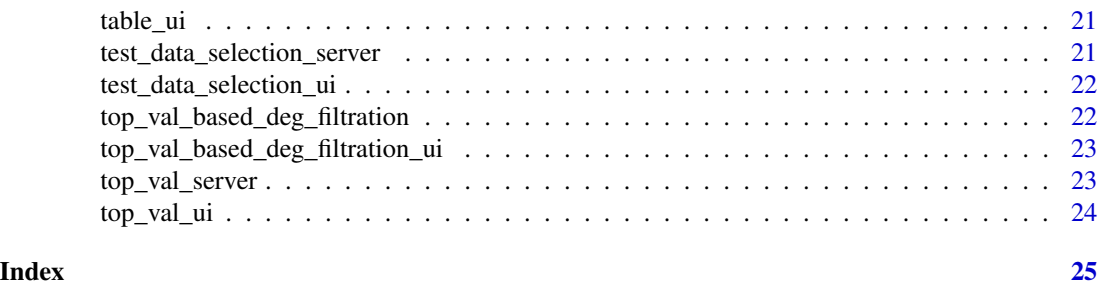

classification\_server *SVMDO*

#### Description

SVMDO

### Usage

innerServer\_7(input, output, session)

# Arguments

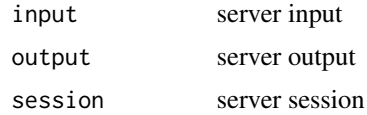

### Value

Server section of wilks lambda filtration and SVM classification of disease filtered differentially expressed gene set

classification\_ui *SVMDO*

# Description

SVMDO

# Usage

innerUI\_classification(id)

#### Arguments

id connection input

# <span id="page-3-0"></span>Value

UI section of wilks lambda filtration and SVM classification of disease filtered differentially expressed gene set

clinic\_data\_input\_server *SVMDO*

# Description

SVMDO

#### Usage

```
innerServer_clinic(input, output, session)
```
# Arguments

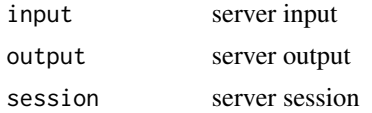

#### Value

Server section of loading clinical data

clinic\_data\_input\_ui *SVMDO*

#### Description

SVMDO

#### Usage

innerUI\_clinic\_data(id)

#### Arguments

id connection input

#### Value

UI section of loading clinical data

<span id="page-4-0"></span>deg\_server *SVMDO*

# Description

SVMDO

#### Usage

innerServer\_3(input, output, session, rawData, rval)

#### Arguments

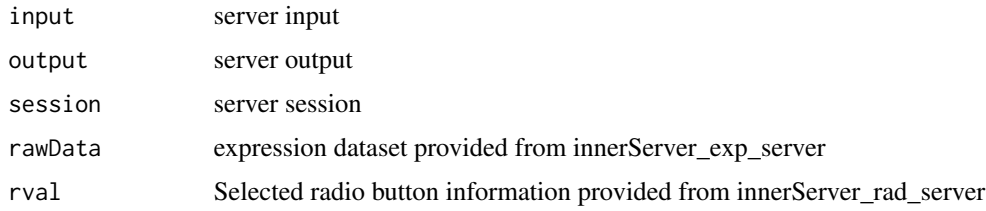

#### Value

Server section of differential gene expression analysis

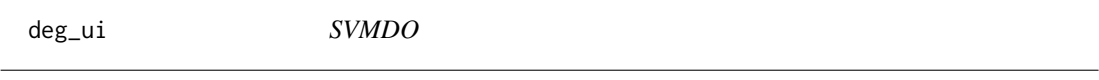

# Description

SVMDO

# Usage

innerUI\_deg\_analysis(id)

# Arguments

id connection input

# Value

UI section of differential gene expression analysis

<span id="page-5-0"></span>disc\_gene\_download\_ui *SVMDO*

#### Description

SVMDO

### Usage

disc\_gene\_download\_ui(id)

#### Arguments

id connection input

# Value

UI section of discriminative gene set download button

disc\_gene\_dw\_server *SVMDO*

# Description

SVMDO

# Usage

disc\_gene\_dw\_server(input, output, session, gene\_list\_val)

# Arguments

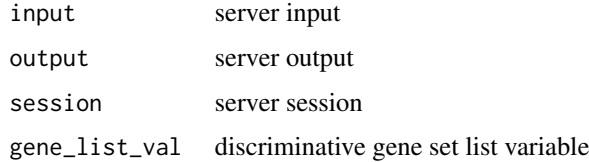

#### Value

Server section of discriminative gene set download button

<span id="page-6-0"></span>do\_based\_gene\_filtration\_server *SVMDO*

### Description

SVMDO

#### Usage

innerServer\_6(input, output, session)

#### Arguments

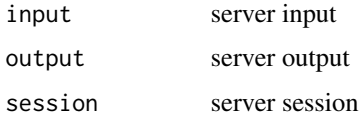

# Value

Server section of disease ontology based filtration of differentially expressed genes

```
do_based_gene_filtration_ui
                     SVMDO
```
# Description

SVMDO

#### Usage

innerUI\_disease\_ont\_class(id)

#### Arguments

id connection input

#### Value

UI section of disease ontology based filtration of differentially expressed genes

<span id="page-7-0"></span>expression\_dataset\_input\_server *SVMDO*

# Description

SVMDO

#### Usage

innerServer\_exp(input, output, session)

#### Arguments

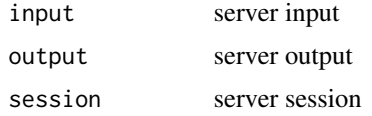

# Value

Server section of providing expression dataset

```
gene_directory_selection_server
                      SVMDO
```
# Description

SVMDO

#### Usage

innerServer(input, output, session)

#### Arguments

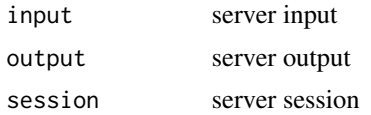

# Value

Server section of entering output/working for gene list directory

<span id="page-8-0"></span>gene\_directory\_selection\_ui *SVMDO*

# Description

SVMDO

# Usage

innerUI\_path(id)

#### Arguments

id connection input

# Value

UI section of entering output/working for gene list directory

gene\_list\_name\_server *SVMDO*

# Description

SVMDO

#### Usage

innerServer\_10(input, output, session)

#### Arguments

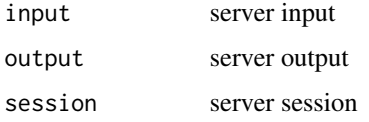

# Value

Server section of entering final gene list name

<span id="page-9-0"></span>gene\_list\_name\_ui *SVMDO*

# Description

SVMDO

#### Usage

innerUI\_gene\_names(id)

#### Arguments

id connection input

#### Value

UI section of entering top gene value

gene\_list\_table\_visualization\_ui *SVMDO*

# Description

SVMDO

#### Usage

```
deg_data_table_ui(id)
```
# Arguments

id connection input

#### Value

Providing table form of discriminative gene sets in GUI

<span id="page-10-0"></span>globals *SVMDO*

# Description

SVMDO

# Value

Including script files and global variables of GUI required to be initiated at the runApp file execution

gui\_obj\_removal\_server *SVMDO*

# Description

SVMDO

# Usage

innerServer\_9(input, output, session)

# Arguments

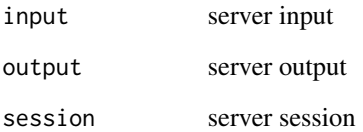

# Value

Server section of workspace clearance

<span id="page-11-0"></span>gui\_obj\_removal\_ui *SVMDO*

# Description

SVMDO

# Usage

innerUI\_clear\_env(id)

# Arguments

id connection input

# Value

UI section of workspace clearance

innerServer\_exp\_ui *SVMDO*

# Description

SVMDO

#### Usage

innerUI\_exp\_data(id)

#### Arguments

id connection input

# Value

UI section of providing expression dataset into GUI

<span id="page-12-0"></span>package\_req\_list *SVMDO*

# Description

SVMDO

# Value

List of packages involved in SVMDO

plot\_list\_server *SVMDO*

# Description

SVMDO

# Usage

plot\_list\_server(input, output, session)

# Arguments

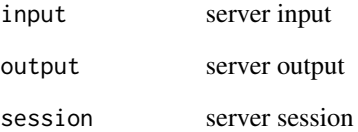

# Value

Server section of preparing plot list to be visualized in GUI page

<span id="page-13-0"></span>plot\_list\_ui *SVMDO*

#### Description

SVMDO

# Usage

innerUI\_collect\_plot\_data(id)

#### Arguments

id connection output

# Value

UI section of preparing plot list to be visualized in GUI page

plot\_push\_server *SVMDO*

# Description

#### SVMDO

#### Usage

plot\_push\_server(input, output, session)

#### Arguments

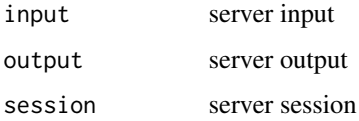

# Value

Server section of providing information about total number of survival plots for visualization

<span id="page-14-0"></span>plot\_push\_ui *SVMDO*

#### Description

SVMDO

#### Usage

innerUI\_plot\_inject(id)

#### Arguments

id connection input

#### Value

UI section of providing information about total number of survival plots for visualization

plot\_show\_server *SVMDO*

#### Description

SVMDO

#### Usage

plot\_show\_server(input, output, session, max\_data)

#### Arguments

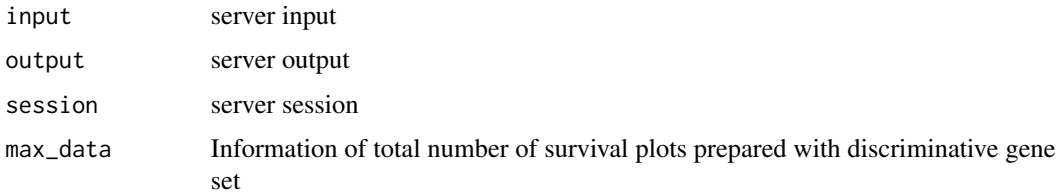

#### Value

Server section of providing information about total number of survival plots for visualization

<span id="page-15-0"></span>plot\_show\_ui *SVMDO*

#### Description

SVMDO

# Usage

innerUI\_plot\_show(id)

#### Arguments

id connection input

#### Value

UI section of providing information about total number of survival plots for visualization

runGUI *SVMDO*

### Description

SVMDO

#### Usage

linebreaks(n)

#### Arguments

n linebreak function variable

#### Value

Returning GUI window screen

### Examples

```
#SVMDO::runGUI() Calling GUI without activating library
#runGUI() Calling GUI after activating library
# Disease Ontology Enrichment of a differentially expresed gene (entrez id):
a_1<-DOSE::enrichDO(2981,ont="DO")
```
<span id="page-16-0"></span>survival\_analysis\_server

*SVMDO*

#### Description

SVMDO

# Usage

innerServer\_8(input, output, session, rawData\_2, rval)

#### Arguments

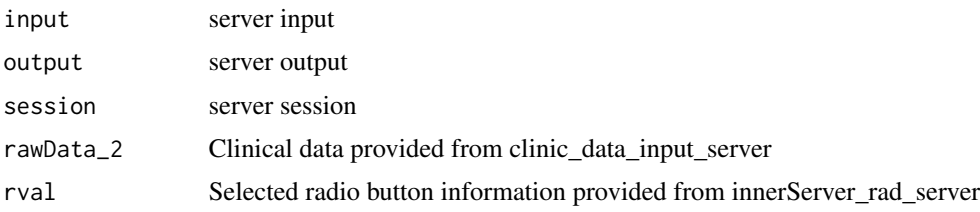

#### Value

Server section of survival analysis of final discriminative gene set

survival\_analysis\_ui *SVMDO*

#### Description

SVMDO

#### Usage

```
innerUI_surv(id)
```
#### Arguments

id connection input

#### Value

UI section of survival analysis of final discriminative gene set

<span id="page-17-0"></span>surv\_plot\_dw\_server *SVMDO*

# Description

SVMDO

#### Usage

surv\_plot\_dw\_server(input, output, session)

#### Arguments

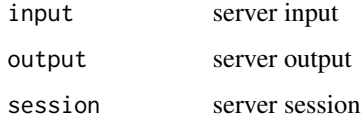

#### Value

Server section of downloading survival plots of discriminative gene set

surv\_plot\_dw\_ui *SVMDO*

# Description

SVMDO

#### Usage

```
surv_plots_download_ui(id)
```
#### Arguments

id connection input

#### Value

UI section of downloading survival plots of discriminative gene set

<span id="page-18-0"></span>SVMDO *SVMDO*

#### **Description**

Package Description: It is an easy-to-use GUI using disease information for detecting tumor/normal sample discriminating gene sets from differentially expressed genes. Our approach is based on an iterative algorithm filtering genes with disease ontology enrichment analysis and wilk's lambda criterion connected to SVM classification model construction. Along with gene set extraction, SVMDO also provides individual prognostic marker detection among the discriminative genes. The algorithm is designed for FPKM and RPKM normalized RNA-Seq transcriptome datasets. To provide experience about the GUI usage, a test section involving dummy example using SummarizedExperiment objects of transcriptome (small form) and clinical datasets is also included.

#### Value

Providing package-level manual page

#### Package Sections

- 1. Analysis: Acquiring discriminative gene sets and further detecting the gene subset with prognostic characteristics
- 2. Result: Visualization and Download of discriminative gene sets and survival plot list of prognostic genes

#### Steps of Analysis Screen

- 1. To search your transcriptome dataset, use the file detection in Choose Your Expression Dataset section. The file will be automatically uploaded into the GUI.
- 2. To prevent clashing with test datasets, "None" option has to be selected from the radio button section.
- 3. By clicking on DEG Analysis button you further apply differential expression analysis. Labels of tissue\_type column in dataset must contain "Nor" and "Tum" for determining normal/tumour (or tumor) samples. A message window saying Process Completed will appear if there is not any problem.
- 4. When the differential expression process is completed, a user-defined input size (n) is selected to filter the initial gene list (i.e., n number of upregulated and downregulated genes) by entering a number in Input Size section. It is predetermined as 50 in GUI which can be changed based on the user. If there is problem with the value of input size, you will get a warning about inappropriate input size selection. If the input size remains, algorithm selects all of the differentiallly expressed genes to be used in the next process.
- 5. To apply disease ontology-based gene filtration, click on DO Analysis button. A message window saying process completed will appear if there is not any problem.
- 6. To further apply the following feature selection and classification processes, click on the Classification button. A message window saying process completed will appear if there is not any problem.

<span id="page-19-0"></span>7. Acquired discriminative gene set can be further used for survival analysis to detect individual prognostic genes. To apply this process, use the file detection in Choose Clinical Data section for searching clinical data about patient survival followed by clicking on Survival Analysis button.

#### Steps of Result Screen

- 1. To visualize discriminative gene sets inside GUI screen, click on Show Gene Results button. When you click this button, a table of gene set will appear. If there is a problem in the analysis, an error message will appear.
- 2. To visualize survival plots of individual genes, two steps have to be applied. First of all, click on Prepare Plot Lists button to feed plot information to the visualization system. After that, click on Show Plots button to visualize survival plots.
- 3. Before downloading files, you can adjust the output directory with Choose Directory button. It can be used for separating files by selecting a destination before clicking download buttons. If it is desired, files can be downloaded to the same folder by selecting an output directory just one time before the download steps.If you do not select any output directory, files will be downloaded to your working directory.
- 4. To download the resulting discriminative gene set, it is obligatory to define a filename in the Enter Final Gene Set Filename section. After that, you can click on Download Gene List button to complete the process.
- 5. To download survival plots, you have to click on Download Plot List button. Names of plot files are automatically done by assigning gene names.

#### Application of Test Datasets

SVMDO includes test datasets providing dummy examples for gaining experience on the GUI usage. Test datasets consist of simplified forms of TCGA-COAD (COAD) and TCGA-LUSC (LUSC) with 400 genes along with clinical datasets loaded into summarized experiment objects. When test datasets are used, predetermined expression and clinical datasets are automatically uploaded into the GUI. A test-based analysis is done with predefined input size (n=50). Therefore, users have to continue with DO Analysis after DEG Analysis.

#### Workspace Clearance

When the user task is completed, click on the Clear Environment button to remove the global variables created during the algorithm sections. To prevent error in the next usages of GUI, it is a necessary process. It can be applied at any moment without the necessity of completing all of the steps of algorithm.

table\_server *SVMDO*

#### **Description**

SVMDO

#### <span id="page-20-0"></span>table\_ui 21

# Usage

table\_server(input, output, session)

# Arguments

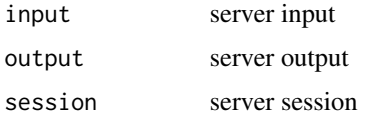

# Value

Server section of providing discriminative gene set for preparing table

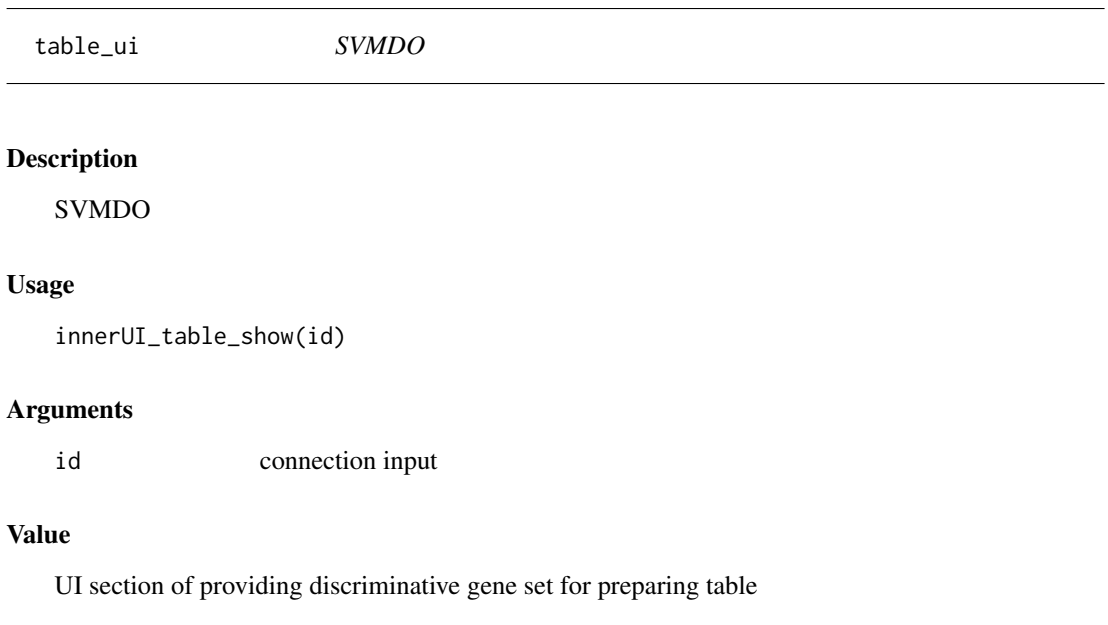

test\_data\_selection\_server *SVMDO*

# Description

SVMDO

# Usage

innerServer\_rad(input, output, session)

#### <span id="page-21-0"></span>Arguments

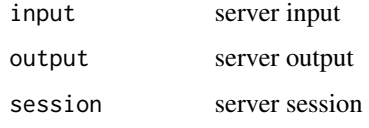

# Value

Server section of providing information about selected radio button

test\_data\_selection\_ui

*SVMDO*

# Description

SVMDO

#### Usage

innerUI\_test\_data(id)

#### Arguments

id connection input

### Value

UI section of providing information about selected radio button

top\_val\_based\_deg\_filtration *SVMDO*

#### Description

SVMDO

### Usage

innerServer\_5(input, output, session, top\_val)

# <span id="page-22-0"></span>Arguments

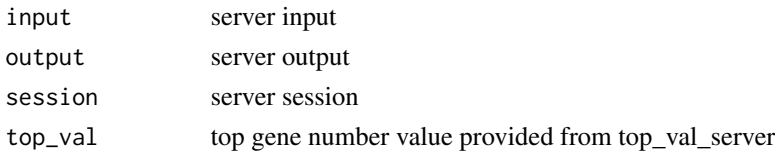

# Value

Server section of selecting differentially expressed genes based on top gene value

top\_val\_based\_deg\_filtration\_ui *SVMDO*

# Description

SVMDO

# Usage

innerUI\_top\_gene\_selection(id)

#### Arguments

id connection input

# Value

UI section of selecting differentially expressed genes based on top gene value

top\_val\_server *SVMDO*

# Description

SVMDO

### Usage

innerServer\_4(input, output, session)

#### Arguments

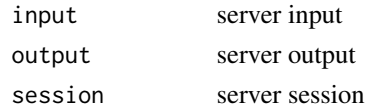

# <span id="page-23-0"></span>Value

Server section of entering top gene value

top\_val\_ui *SVMDO* Description

SVMDO

# Usage

innerUI\_top\_gene\_val(id)

# Arguments

id connection input

# Value

UI section of entering top gene value

# <span id="page-24-0"></span>**Index**

```
classification_server, 3
classification_ui, 3
clinic_data_input_server, 4
clinic_data_input_ui, 4
deg_data_table_ui
        (gene_list_table_visualization_ui),
        10
deg_server, 5
deg_ui, 5
disc_gene_download_ui, 6
disc_gene_dw_server, 6
do_based_gene_filtration_server, 7
do_based_gene_filtration_ui, 7
expression_dataset_input_server, 8
gene_directory_selection_server, 8
gene_directory_selection_ui, 9
gene_list_name_server, 9
gene_list_name_ui, 10
gene_list_table_visualization_ui, 10
globals, 11
gui_obj_removal_server, 11
gui_obj_removal_ui, 12
innerServer
        (gene_directory_selection_server),
        8
innerServer_10 (gene_list_name_server),
        9
innerServer_3 (deg_server), 5
innerServer_4 (top_val_server), 23
innerServer_5
        (top_val_based_deg_filtration),
        22
innerServer_6
        (do_based_gene_filtration_server),
        7}innerServer_7 (classification_server), 3
```
innerServer\_8 *(*survival\_analysis\_server*)*, [17](#page-16-0) innerServer\_9 *(*gui\_obj\_removal\_server*)*, [11](#page-10-0) innerServer\_clinic *(*clinic\_data\_input\_server*)*, [4](#page-3-0) innerServer\_exp *(*expression\_dataset\_input\_server*)*, [8](#page-7-0) innerServer\_exp\_ui, [12](#page-11-0) innerServer\_rad *(*test\_data\_selection\_server*)*,  $21$ innerUI\_classification *(*classification\_ui*)*, [3](#page-2-0) innerUI\_clear\_env *(*gui\_obj\_removal\_ui*)*, [12](#page-11-0) innerUI\_clinic\_data *(*clinic\_data\_input\_ui*)*, [4](#page-3-0) innerUI\_collect\_plot\_data *(*plot\_list\_ui*)*, [14](#page-13-0) innerUI\_deg\_analysis *(*deg\_ui*)*, [5](#page-4-0) innerUI\_disease\_ont\_class *(*do\_based\_gene\_filtration\_ui*)*, [7](#page-6-0) innerUI\_exp\_data *(*innerServer\_exp\_ui*)*, [12](#page-11-0) innerUI\_gene\_names *(*gene\_list\_name\_ui*)*, [10](#page-9-0) innerUI\_path *(*gene\_directory\_selection\_ui*)*, [9](#page-8-0) innerUI\_plot\_inject *(*plot\_push\_ui*)*, [15](#page-14-0) innerUI\_plot\_show *(*plot\_show\_ui*)*, [16](#page-15-0) innerUI\_surv *(*survival\_analysis\_ui*)*, [17](#page-16-0) innerUI\_table\_show *(*table\_ui*)*, [21](#page-20-0) innerUI\_test\_data *(*test\_data\_selection\_ui*)*, [22](#page-21-0) innerUI\_top\_gene\_selection

```
(top_val_based_deg_filtration_ui),
         23
innerUI_top_gene_val
(top_val_ui
)
, 24
linebreaks
(runGUI
)
, 16
package_req_list
, 13
plot_list_server
, 13
plot_list_ui
, 14
plot_push_server
, 14
plot_push_ui
, 15
plot_show_server
, 15
plot_show_ui
, 16
runGUI
, 16
surv_plot_dw_server
, 18
surv_plot_dw_ui
, 18
surv_plots_download_ui (surv_plot_dw_ui
)
, 18
survival_analysis_server
, 17
survival_analysis_ui
, 17
SVMDO
, 19
table_server
, 20
table_ui
, 21
test_data_selection_server
, 21
test_data_selection_ui
, 22
top_val_based_deg_filtration
, 22
top_val_based_deg_filtration_ui
, 23
```
top\_val\_server , [23](#page-22-0) top\_val\_ui , [24](#page-23-0)